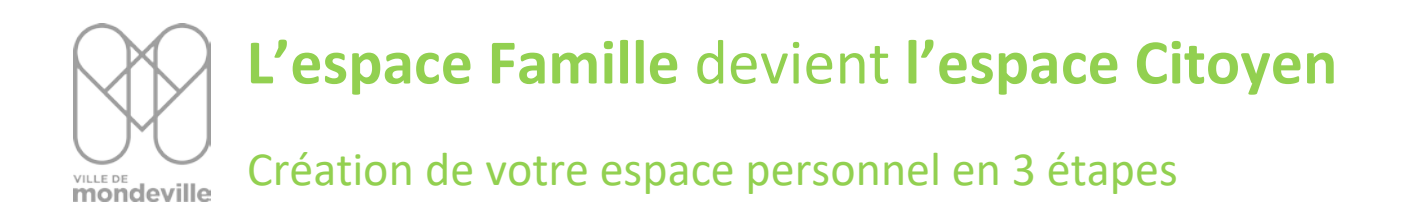

#### **Etape 1 - Je débute la création de mon espace personnel :**

Veuillez-vous rendre sur le site de l'espace citoyen à cette adresse :

<https://www.espace-citoyens.net/mondeville/> (vous pouvez cliquer sur le lien)

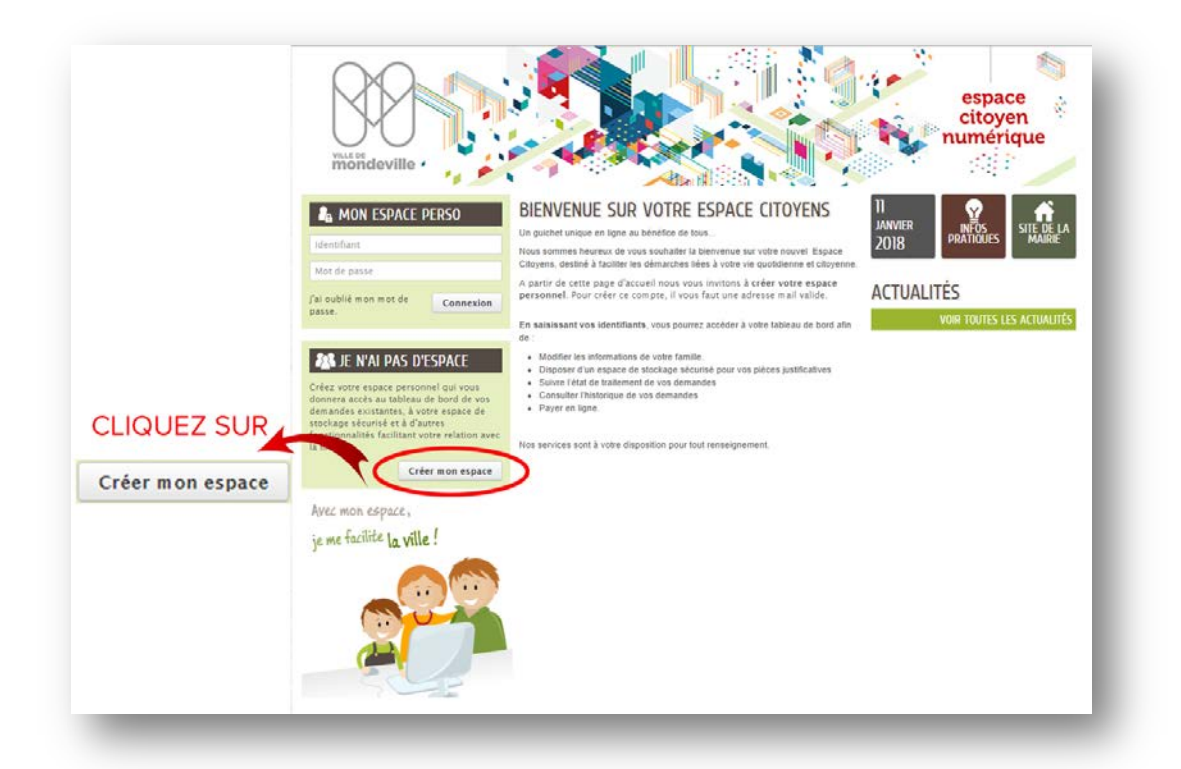

#### PUIS

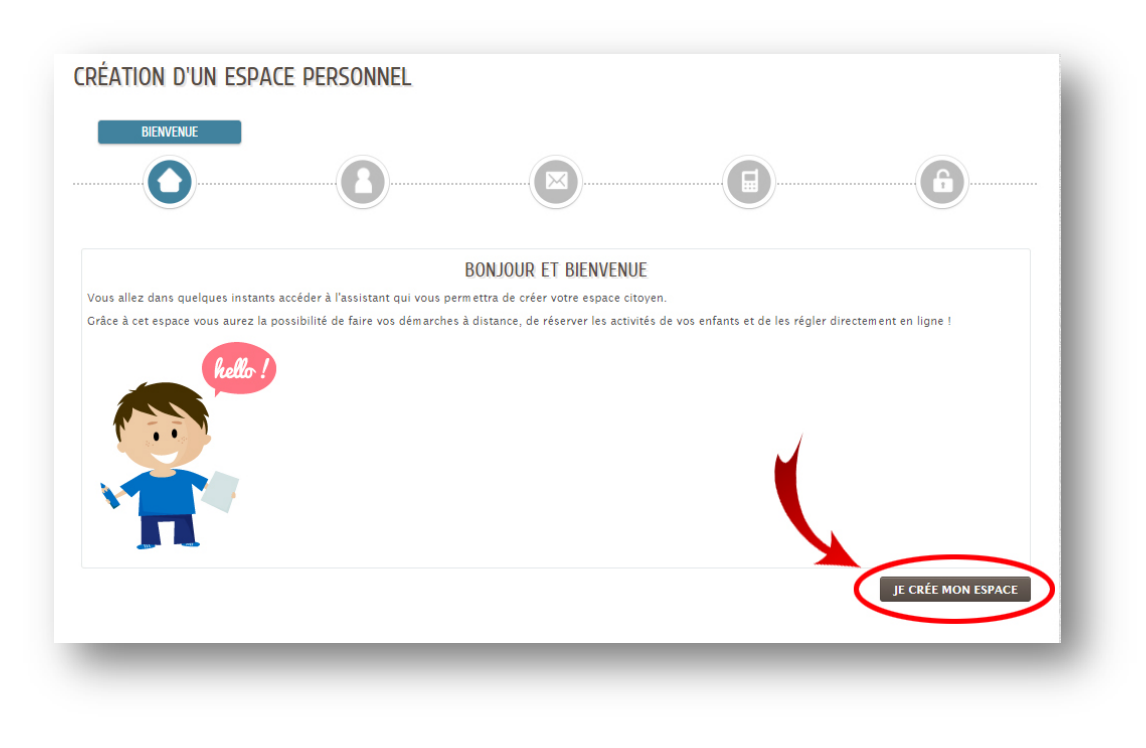

## **Etape 2 - Je renseigne mes informations personnelles :**

## **Identité**

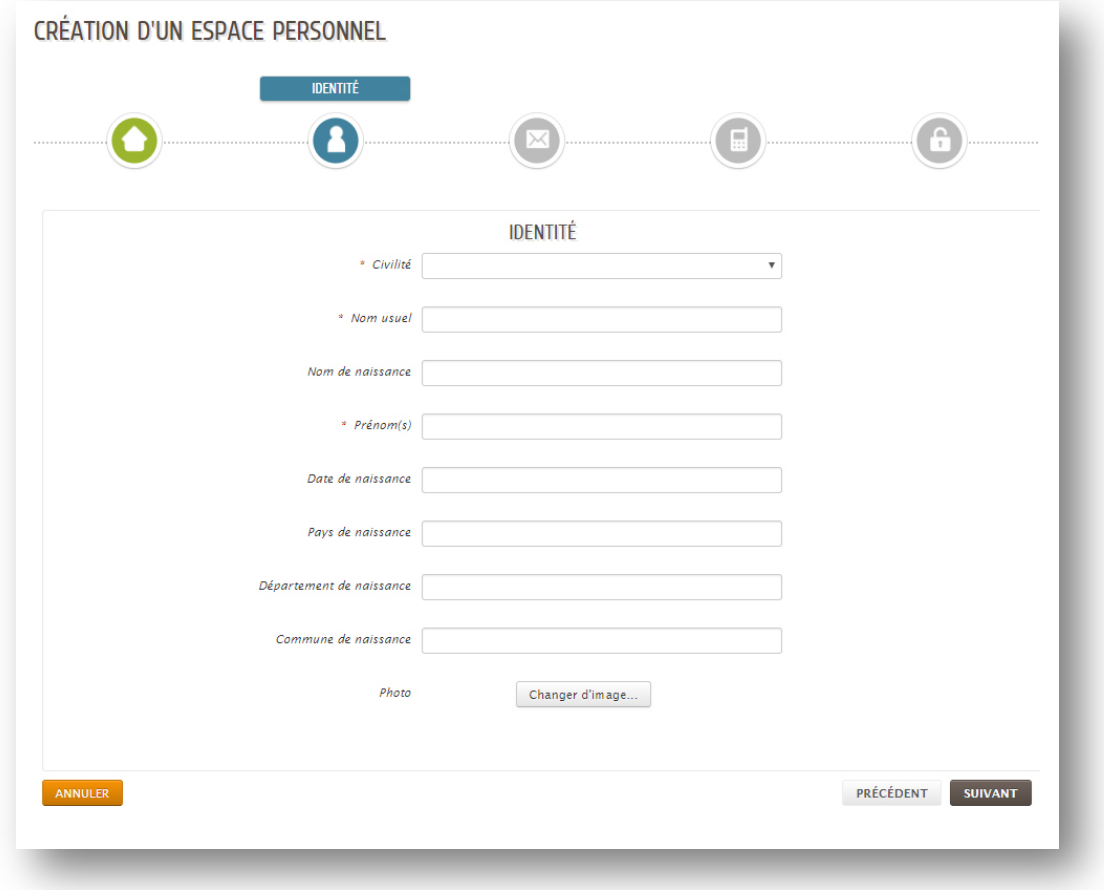

# **Adresse**

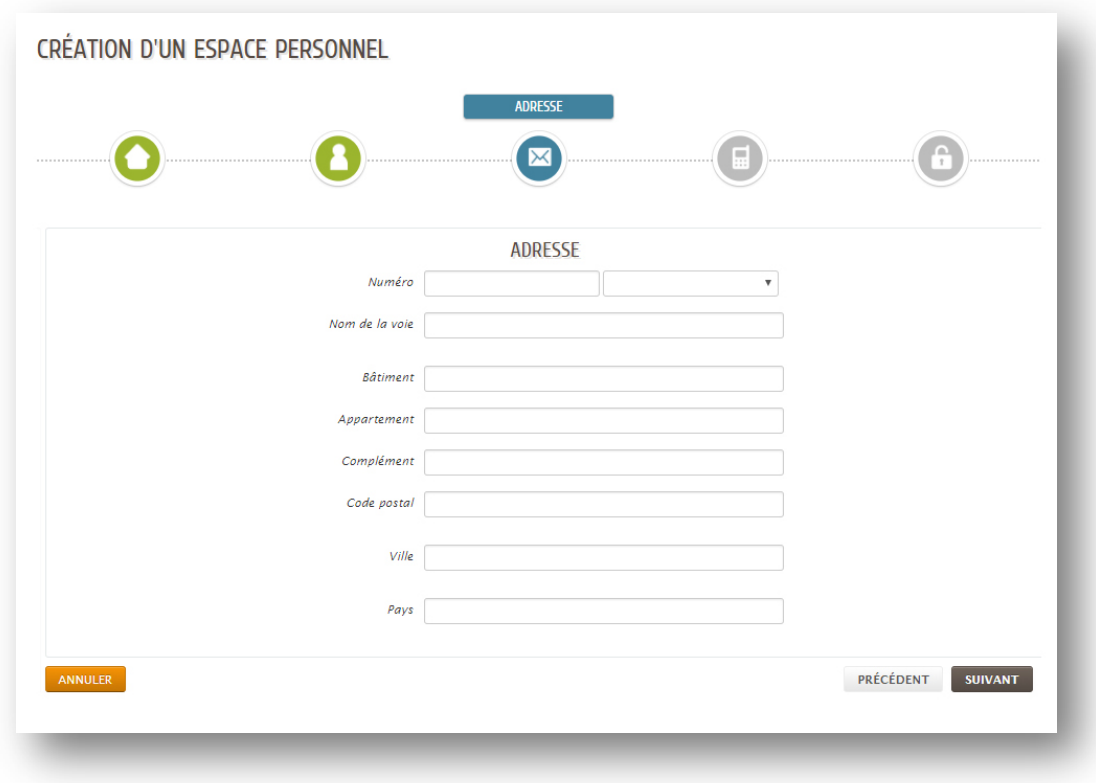

## **Moyens de contact**

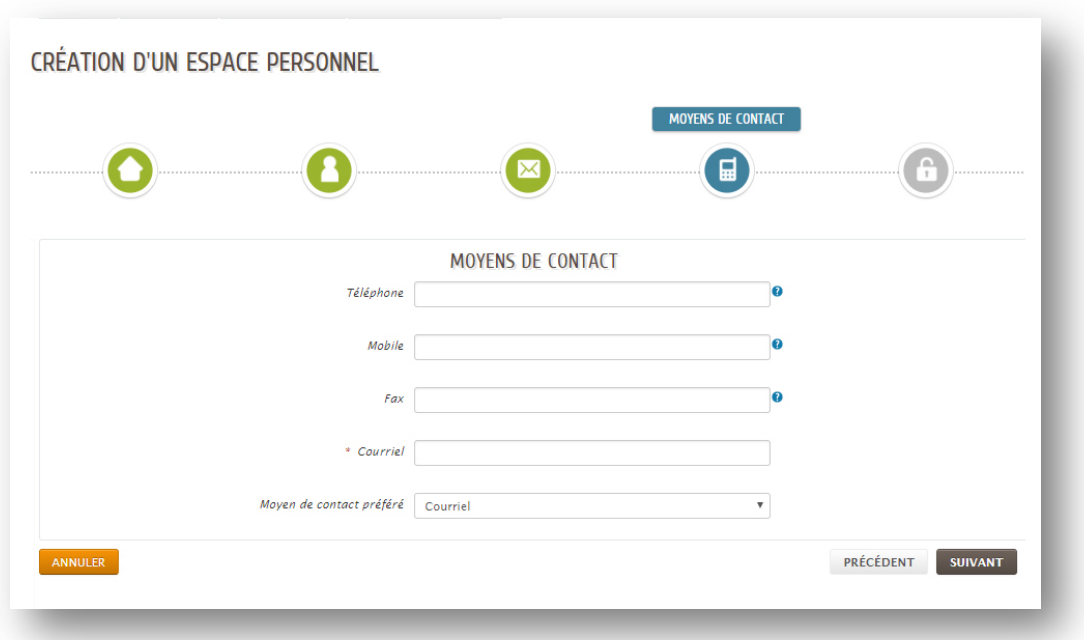

#### **Etape 3 – L'authentification**

#### C'est ici que vous devez saisir votre clé enfance transmise par nos services :

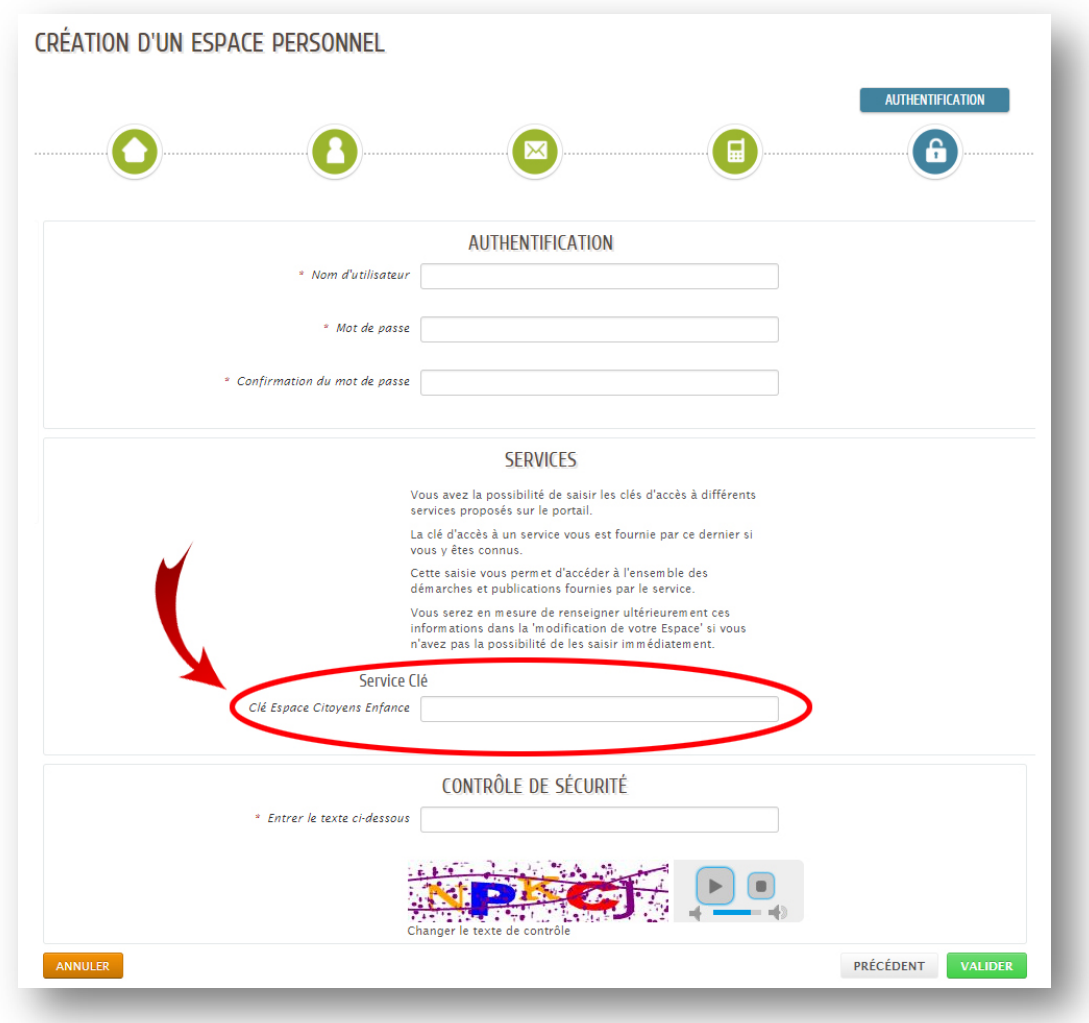

Si vous n'avez pas reçu votre clé enfance, veuillez vérifier votre courrier indésirable (SPAM). Dans le cas où vous n'auriez pas notre message, nous vous invitons à contacter nos services à cette adresse : [regisseur@mondeville.fr](mailto:regisseur@mondeville.fr)

Au préalable vous devez disposez d'une adresse mail valide.